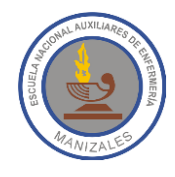

**ALUMNA:** \_\_\_\_\_\_\_\_\_\_\_\_\_\_\_\_\_\_\_\_\_\_\_\_\_\_\_\_\_\_\_\_\_\_\_\_\_\_\_\_\_\_ **GRADO:** 11 -\_\_\_\_\_\_\_\_\_\_

**FECHA:** \_\_\_\_\_\_\_\_\_\_\_\_\_\_\_\_\_\_ **PROFESOR:** Hugo Nelson Ramírez Cárdenas

## **TALLER 1 DE EXCEL**

Un almacén dispone de la siguiente tabla con las ventas del mes Enero de sus empleados, las cuales corresponden a las sucursales A y B. Digita en Excel la información que se muestra en la siguiente imagen:

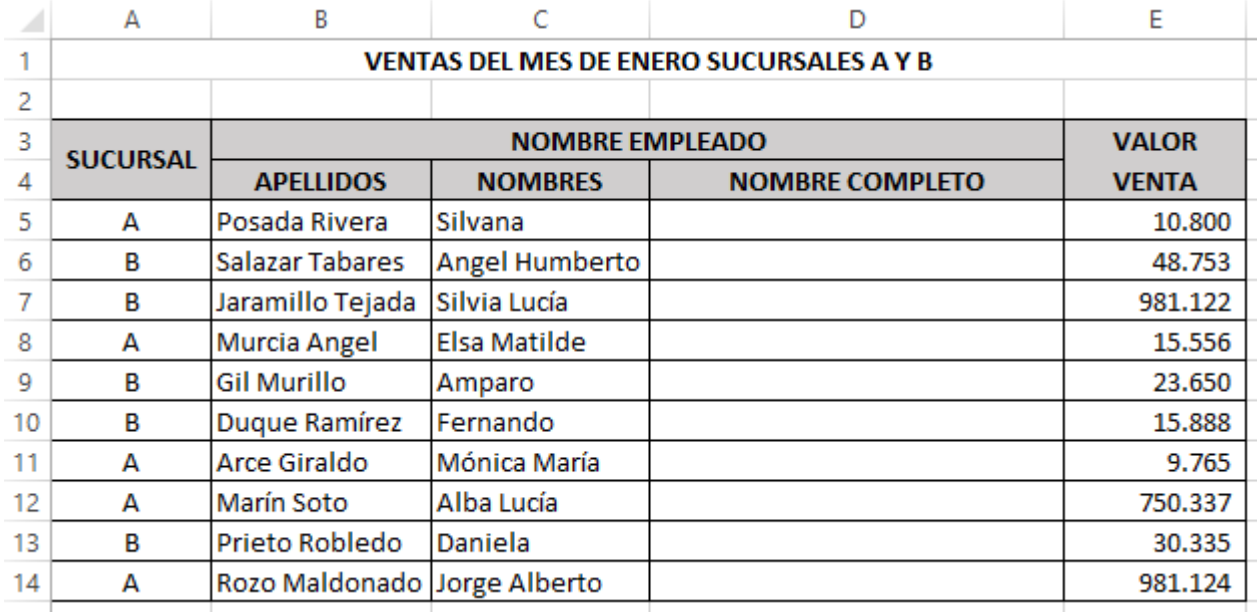

Utilizando las distintas fórmulas de Excel vistas en clase, obtén la siguiente información:

- 1. La cantidad de empleados de cada sucursal (Usar la función *CONTAR.SI*).
- 2. La cantidad total de empleados (Usar la función *CONTARA*).
- 3. La cantidad total vendida (Usar la función *SUMA*).
- 4. ¿Cuál fue la mayor venta? (Usar la función *MAX*).
- 5. ¿Cuál fue la menor venta? (Usar la función *MIN*).
- 6. El promedio de ventas de ambas sucursales (Usar la función *PROMEDIO*).
- 7. Total de ventas de la sucursal A (Usar la función *SUMAR.SI*).
- 8. Total de ventas de la sucursal B.
- 9. Obtén el nombre completo del empleado en la columna D (Usar la función *CONCATENAR)*
- 10.Protege la hoja utilizando tu primer nombre.

Envía el archivo de Excel con tu trabajo, al correo electrónico: enaesistemas@gmail.com